#### **بسمه تعالی**

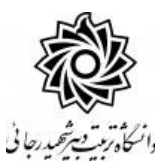

**اطالعیه شماره 1**

**قابل توجه معرفی شدگان نهائی رشته های شغلی هنر آموز و استاد کار تاخیر گزینش و جاماندگان آزمون استخدامی آبان ماه 1399 آموزش و پرورش و معرفی شدگان نهائی دوره مهارت آموزی و استخدام هنرآموزان حق التدریسی سال 1400 )سری چهارم( شاغل در هنرستانها و مراکز کارودانش دانشگاه تربيت دبير شهيد رجائي**

ضمن عرض تبريك به مناسبت ورود شما عزيزان به دانشگاه تربيت دبيرشهيد رجائي، به اطالع مي رساند ، فرآيند پذيرش و آموزش شما عزيزان در اين دانشگاه به دو مرحله تقسيم مي گردد. الف- پذيرش غير حضوری در سامانه آموزش دانشگاه به نشاني **ittp://portal.sru.ac.ir** ب- پيگيری امور آموزشي و دريافت فايل های الکترونيکي دروس در سامانه آموزش مجازی به نشاني:

#### **[http://Lmsmaharat.sru.ac.ir](http://lmsmaharat.sru.ac.ir/)**

### **الف- پذیرش غیر حضوری**

زمانبندی و نحوه ثبت نام و مدارک الزم برای **پذیرش غیر حضوری** به شرح زير اعالم ميگردد، خواهشمند است با دقت كامل و رعايت زمانبندی ذكر شده نسبت به انجام فرآيند تا آخرين مرحله اقدام نماييد.

در این مرحله ، کلیه فرآیند به صورت اینترنتی انجام خواهد شد لذا از مراجعه حضوری به دانشگاه جدا خوددار*ی* ن*ما*یید. معرفي شدگان نهائي رشته های شغلي هنر آموز و استاد كار **تاخیر گزینش آزمون استخدامی آبان ماه 1399** از روز دوشنبه مورخ 1400/07/19 لغايت سه شنبه مورخ 1400/07/20 و معرفي شدگان نهائي دوره مهارت آموزی و ا ستخدام **هنرآموزان حق التدری سی سال 1400 )سری چهارم(** از روز چهارشنبه مورخ 1400/07/21 لغايت پنجشنبه مورخ 1400/07/22 با مراجعه به پرتال آموز شي دان شگاه تربيت دبير شهيد رجائي )تهران( به آدرس **ir.ac.sru.portal://http** ن سبت به تکميل مشخصات درخواستي و بارگذاری مدارک زير اقدام نمايند . **-1** يك قطعه عکس تمام رخ 4\*3 رنگي با پشت زمينه سفيد )تهيه شده در سال جاری( . -2 يك سری كپي كامل از صفحات شناسنامه . -3 يك سری كپي از پشت و روی كارت ملي هوشمند. -4 يك سری كپي گواهينامه يا دانشنامه مدرک تحصيلي مورد تأييد استان سهميه خدمتي

-5 يك سری تصوير كارت پايان خدمت و يا معافيت خدمتي )ويژه برادران( و يا گواهي انجام خدمت نظام وظيفه و يا حکم كارگزيني . -6 معرفي نامه استان سهميه خدمتي )مخصوص معرفي شدگان حق التدريس( -7 كپي مدرک روخواني و روانخواني قرآن كريم ) درصورت وجود( )مخصوص معرفي شدگان آزمون استخدامي( -8 كپي مدرک مهارتهای هفتگانه(ICDL ( (درصورت وجود( )مخصوص معرفي شدگان آزمون استخدامي( تذكر : در صورت عدم وجود مدارک شماره 6 و 7 ، نيازی به بارگذاری آنها نمي باشد.

تذکر مهم: به جهت برگزاری دوره به صورت **غير ح ضوری** ، امکان مراجعه ح ضوری به دان شگاه وجود ندارد. بنابراین مهارت آموزان ممترم می بایســت فیزیک مدارک را نزد فود نگه داشـــته و منتظر اطلاعیه بعدی دانشگاه در فصوص نموه تمویل مدارک باشند.

#### **تذكر مهم :**

فايل های اسکککن شککده جهت آپلود مي بايسککت با **فرمت JPG و حجم زیر 250 كیلو بایت** آماده تا در زمان مقرر بارگذاری گردد . **از گرفتن عکس از مدارک جهت بارگذاری جدا خودداری نمایید.** در صککورتي كه مدرک بارگذاری شده از و ضوح كافي برخوردار نبا شد ، از پرونده مهارت آموز حذف شده و پرونده مهارت آموز دارای نقص مدرک خواهد شد.

جهت ورود به سيستم ثبت نام دانشگاه مي بايست منحصرا با استفاده از **مرورگر اینترنت اكسپلورر یا گوگل كروم** به ن شاني **ir.ac.sru.portal://http** مراجعه نماييد. اگر از ويندوز 10 ا ستفاده مي كنيد ، **نمی توانید از مرورگر Edge استفاده كنید** و حتما مي بايست به دنبال مرورگر اكسپلورر باشيد

روی گزينه »**ورود به سیستم**« كليك نماييد.

**از اینکه وارد صفحه دانشگاه تربیت دبیر شهید رجایی شده اید مطمئن شوید.**

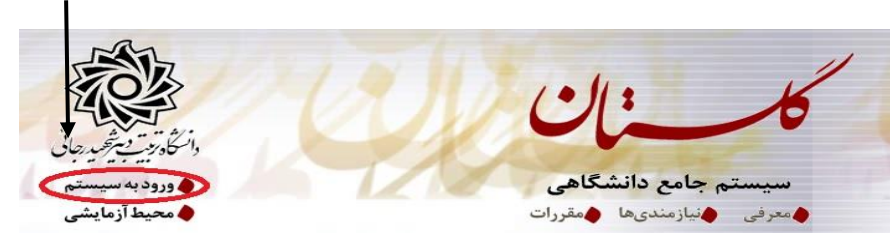

-1 در صککفحه بعد برای عبور از صککفحات امنيتي روی عبارتهای مشککخص شککده به ترتيم كليك نماييد. اين نمونه مربوط به <u>مرور</u>گر اينترنت اكســپلورر مي باشــد . در خصــوص ســاير مرورگرها صــفحاتي مشــابه وجود دارد كه مي بايست با قبول امن بودن صفحه ، از آن عبور كنيد.

#### This site is not secure

This might mean that someone's trying to fool you or steal any info you send to the server. You should<br>close this site immediately.

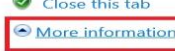

**1**

The hostname in the website's security certificate differs from the website you are trying

Error Code: DLG\_FLAGS\_SEC\_CERT\_CN\_INVALID **2** Go on to the wopage (not recommended) -2 در صفحه بعد شناسه كاربری و گذرواژه خود و عبارت امنيتي را وارد نماييد.

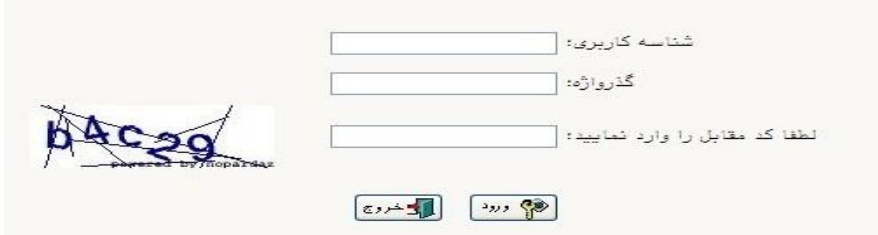

شناسه كاربری شما:

**معرفی شدگان آزمون استخدامی:** »**شماره ملی بدون صفر ابتدایی 001r** »و گذرواژه فقط **شماره ملی ده رقمی** مي باشد.

**معرفی شدگان حق التدریس:** »**كد رهگیری معرفی نامه 001r** »و گذرواژه فقط **شماره ملی ده رقمی** مي باشد.

**تمام 10 رقم كد ملی جهت ثبت گذرواژه مورد نیاز است.** 

**به عنوان مثال** در صورتي كه كد رهگيری شما : 99111111 و كد ملي : 0023456789باشد :

### شناسه كاريری: **001**99111111**r**

گذرواژه : 0023456789

**تذکر مهم : در صورتي که مطابق دستورالعمل فوق اقدام نموده ولي موفق به ورود به سيستم نشده اید به منزله آن است که مشخصات شما از طریق امور استخدامي وزارت آ.پ به دانشگاه ارسال نشده است. این عزیزان مي بایست جهت بررسي موضوع به امور استخدامي استان محل خدمت خود مراجعه نمایند.**

**بدیهي است بعد از اتمام فرآیند فوق اسامي این عزیزان متعاقبا به دانشگاه اعالم و قطعا اطالع رساني خواهد شد.** 

**اسامي و مشخصات معرفي شدگان ضميمه این اطالعيه آمده است**

بعد از ورود به سيستم در صفحه پذيرش غير حضوری دانشجويان جديدالورود و قبل از تکميل اطالعات، لطفاً راهنمای موجود را به دقت مطالعه نماييد. سپس به ترتيم روی كلمه »**انتخاب**«رديفهای موجود كليك كرده و كليه اطالعات خواسته شده را به دقت و صحيح تکميل نماييد. در باالی اين صفحه **شماره مهارت آموزی** شما مشخص شده ، آن را به خاطر بسپاريد.

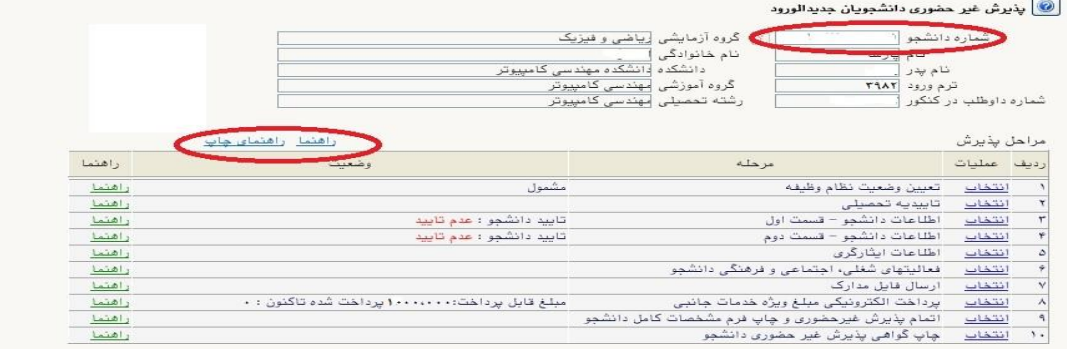

**۱- تعیین وضعیت نظام وظیفه :** مخصوص پذیرفته شدگان برادر كه مي بايست يكي از موارد موجود را انتخاب نمايند.

-2 تاییدیه تح صیلی: در اين بخش كه مخ صوص معرفي شدگان حق التدريس مي با شد **شماره رهگیری و تاریخ معرفی نامه ای** را كه از ا ستان سهميه خدمتي دريافت نموده ايد وارد كنيد. بقيه معرفي شدگان نيازی به تکميل ندارند.

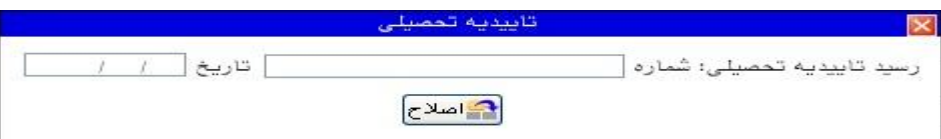

-3 اطالعات دان شجو )ق سمت اول( : در اين بخش كليه اطالعات خوا سته شده را به ترتيم تکميل نماييد. ار سال عکس مهارت آموز در اين مرحله مي با شد و ا صالح آن به هيچ عنوان امکان پذير ني ست. در ق سمت هايي از فرم ، نام محل و كد آن مورد نياز اسککت. برای يافتن آن كافيسککت قسککمتي از نام را در فيلد مربوط تايه نموده و گزينه صحيح را انتخاب نماييد.

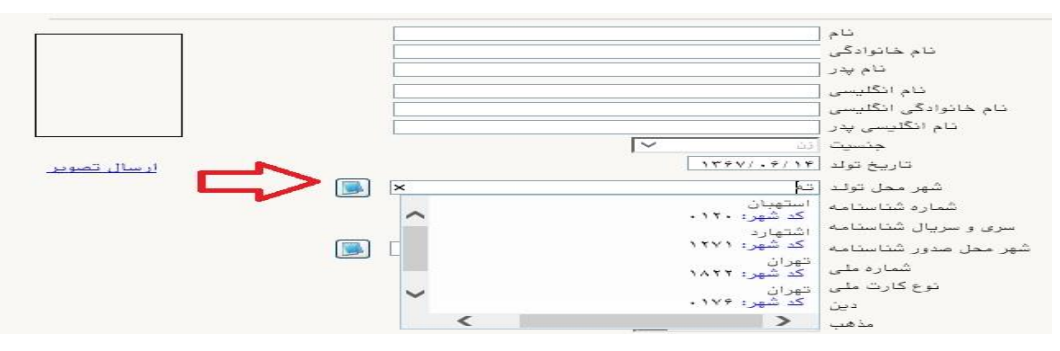

**تذکر مهم :** صککحت كليه اطالعات مندرد در فرم ها حائز اهميت مي باشککد . لطفا از ثبت اطالعات غير واقعي و يا اطالعات ديگران در فرم ها جددا خودداری نماييد.

اطالعات مربوط به **شماره تلفن همراه و ایمیل** شما ب سيار مهم ا ست ، كليه اطالع ر ساني ها از اين طريق انجام خواهد شد و عواقم عدم دقت در صحت اطالعات ثبت شده در اين بخش متوجه شخص مهارت آموز مي باشد. **در این بخش حتما شماره تلفن همراهی را ثبت فرمایید كه متعلق به كد ملی شما می باشد.**

## **پس از تکمیل كلیه فیلدها در قسمت آخر می بایست اطالعات خود را تایید نموده و در نهایت دكمه اعمال تغییرات را كلیک كنید.**

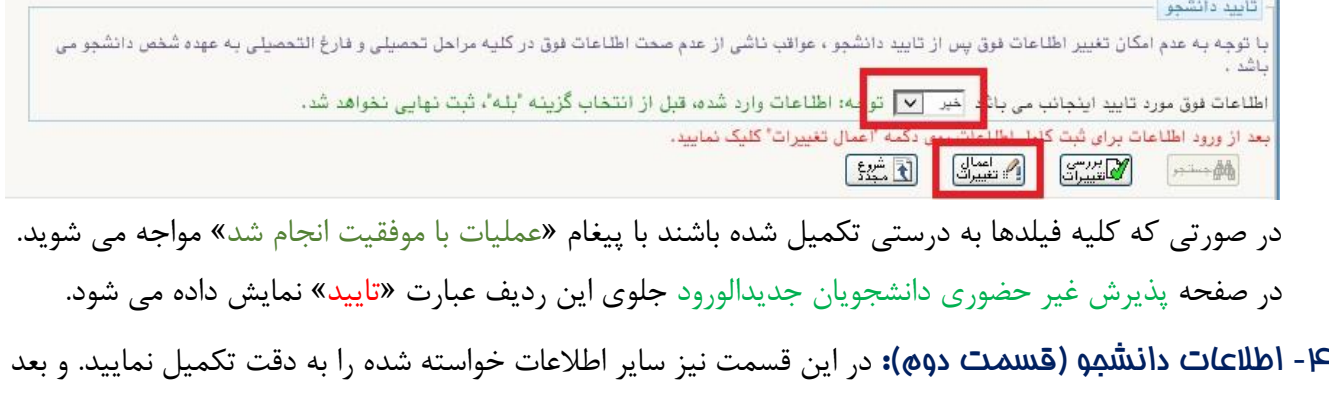

از تاييد دكمه اعمال تغييرات را كليك كنيد.

- -5 اطالعات ایثارگری: اين قسکمت مختص مهارت آموزان خانواده معظم شکاهد و اياارگران مي باشکد كه الزم اسکت اطالعات اياارگری فردی كه با اسکتفاده از سکهميه ايشکان در آزمون شکركت نموده اند ، **در صورت وجود** در آن تکميل گردد.
- -6 فعالیتهای شغلی، اجتماعی و فرهنگی دان شجو: در اين ق سمت نيز در صورتي كه در اين خ صوص فعاليت هايي داريد . مي بايسکت بعد از ورود به صکفحه روی گزينه ايجاد كليك كرده و اطالعات خواسکته شکده را به دقت تکميل نماييد.
- -7 ار سال فایل مدارک: در اين ق سمت الزم ا ست كليه مدارک خوا سته شده كه قبال ا سکن نموده ايد بارگذاری فرماييد. الزم به يادآوری است :
	- از بارگذاری عکس موبايلي مدارک جدا خودداری نماييد.
- فرمت فايل فقط jpg با شد . در صورتي كه از فرمت pdf و يا rar و يا zip و ... ا ستفاده كنيد . فرآيند ادامه نمي يايد.
	- حجم فايل كمتر از 250 كيلو بايت باشد.

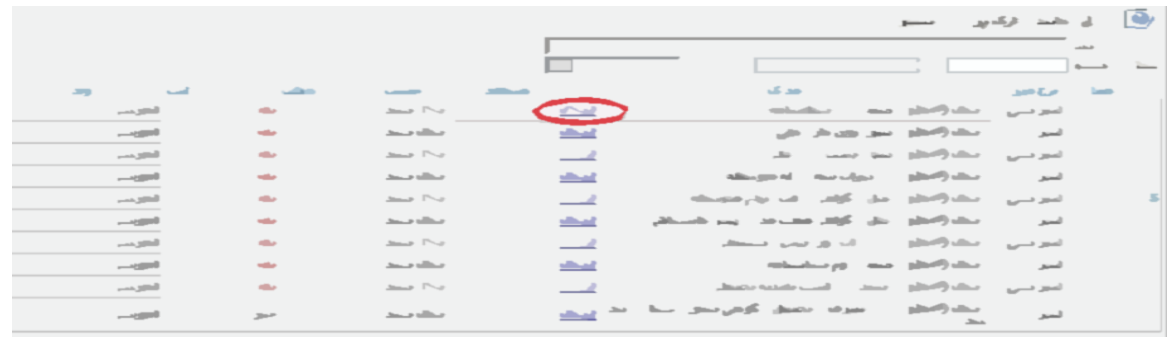

برای اين كار لازم اسـت روی عبارت ارسـال كليك كنيد . و در صـفحه جديد با كليك روی گزينه ايجاد ، نشــاني محل ذخيره فايل ا سکن شده را م شخص نماييد. و روی عبارت اعمال تغييرات كليك كنيد. در صورتي كه تعداد مدارک شما بيش از يك برگ مي باشد ، مجددا روی گزينه ايجاد كليك كرده و مراحل را تکرار كنيد.

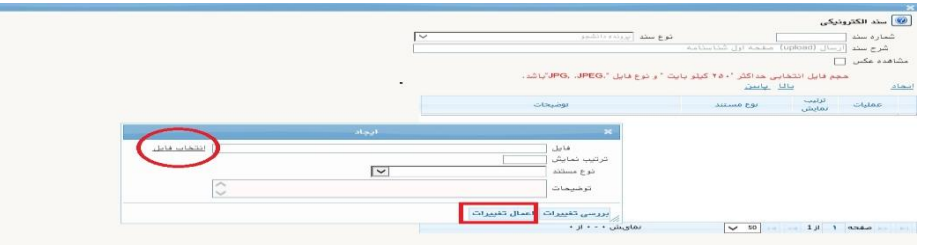

اين كار تکرار گردد تا كليه مدارک بارگذاری شوند. **نذكرات مهم:**

- هيچ يك از موارد خواسته شده الزامي نبايد بدون مدرک باشند.
- صکحت مدارک بارگذاری شکده در زمان **پذیرش ح ضوری** كه **زمان و مکان آن متعاقبا اعالم خواهد شد** بررسي مي گردد. بنابراين نسبت به بارگذاری صحيح و واضح مدرک خواسته شده دقت كافي داشته باشيد.
- در صورت ا شتباه در بارگذاری امکان ويرايش آن تا قبل از زمان پذيرش ح ضوری از همين م سير ممکن ا ست. فقط كافيسـت بعد از كليك روی عبارت ارسـال و ورود به صــفحه ســند الكترونيكي ، روی علامت ضــربدر كنار مدرک بارگذاری شده كليك كرده و آن را حذف كرده و مجددا مبادرت به ارسال مدرک صحيح نماييد.
- -8 پرداخت الکترونیکی پیش پرداخت شهریه )مخصوص معرفی شدگان حق التدریس(: در اين مرحله ، علي الحساب 75 درصککد شککهريه دوره دريافت مي گردد. برای اين كار بعد از كليك روی عبارت »**انتخاب**« اين قسککمت وارد صککفحه »پرداخت های الکترونيکي دانشککجو« شککده و روی آيکن **بانک مركزی** كليك نماييد. در ادامه به صککفحه شاپرک بانك مركزی متصل شده و فرآيند پرداخت الکترونيکي را با كارت بانکي دارای رمز دوم طي نماييد.
- 9- <mark>يزداخت الکترونيکی مبلغ ويژه غد*ما*ت مانبی</mark> (مخصـــوص معرفی شـــدگان حق التدر<u>یس</u>): مبلغی بابت خدمات جانبي پذيرش و تشکيل پرونده مشخص شده كه در اين قسمت به صورت الکترونيکي قابل پرداخت است . براي اين كار بعد از كليك روی عبارت »**انتخاب**« اين ق سمت وارد صفحه »پرداخت های الکترونيکي دان شجو« شده و روی آيکن بانك مركزی كليك نموده و مانند مرحله قبل اقدام فرماييد.

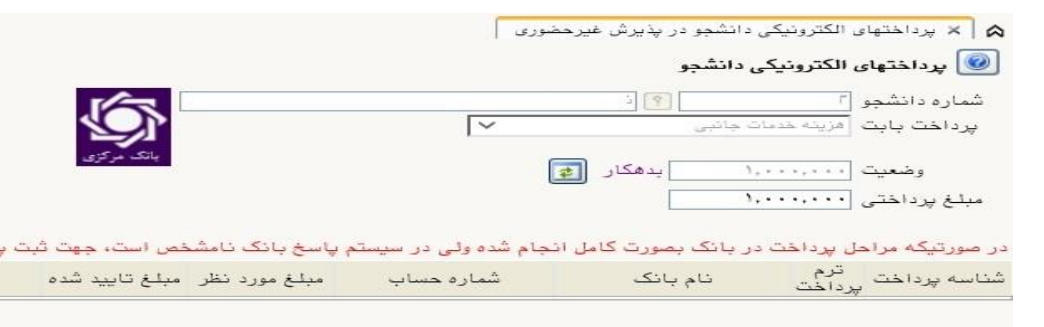

<mark>ه۱- اتم*ا*م پذیرش غیرمضوری و چاپ فرم مشفصات کامل دانشجو:</mark> پس از تکمیل مراحل فوق در این قسمت الزم ا ست ، فرآيند پذيرش غير ح ضوری خود را نهايي نموده و از فرم های مربوطه پرينت تهيه كنيد. توجه دا شته باشيد بعد از تاييد نهايي اين بخش ، **دیگر قادر به ویرایش اطالعات بخش های قبلی نخواهید بود.** برای اين كار پس از ورود به صفحه و مشاهده اطالعات خود ، در پايين صفحه گزينه »**آماده سازی جهت چاپ**« را كليك نماييد. در ادامه از منوی File عبارت ...Print را انتخاب نماييد. در ليست پرينتر نمايش داده شده ، پرينتر متصل به رايانه خود را انتخاب نموده و دكمه print را كليك كنيد. در صورتي كه پرينتری به رايانه خود متصل نداريد ، از فرم ها ، نسخه pdf تهيه نموده و در محل ديگری اقدام به تهيه پرينت نماييد . برای اين كار در ليست پرينتر ها از گزينه 1 يا 2 شکل زير استفاده نماييد. حتما از این قســـمت پرینت تهیه نموده و تا زمان پذیرش حضـــوری نزد خود نگهداری نمایید. پذیرش **حروری شما منوط به ارایه این فرم ها می باشد.** در صورتي كه موفق به تهيه پرينت ن شده ايد مجددا وارد صفحه خود شده و اقدام نماييد و يا به راهنمای سمت چه صفحه خود مراجعه كنيد.

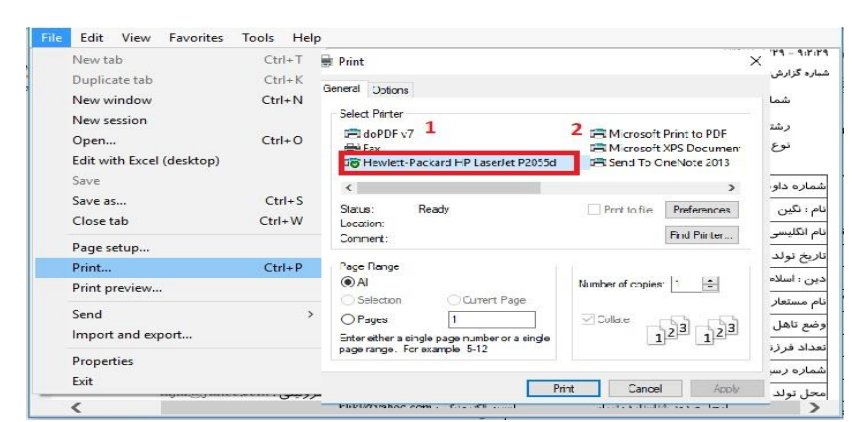

<mark>۱۱- ڥاپ گواهی پذیرش غیر مضوری دانشبو :</mark> در اين قسمت نيز فرم گواهي پذيرش غير حضوری را مشاهده مي كنيد كه مي بايست مانند مراحل فوق از آن پرينت تهيه نماييد و **تا روز پذيرش حضوري نزد خود نگهداريد**.

## **مهارت آموزان محترم توجه داشته باشند در صورتي که مراحل 7 و 8 را به اتمام نرسانند ، امکان حضور در کالسهای درس را نخواهند داشت.**

-1 **شماره مهارت آموزی** شما در باالی اين برگه ها ثبت مي باشد كه تا پايان دوره ، جهت كليه امور آموزشي به آن نياز داريد . در حفظ و نگهداری آن كوشا باشيد. -2 حتما اطالعيه های بعدی دانشگاه در خصوص نحوه برگزاری كالسها را پيگيری نماييد.

در صـورتي كه كليه مراحل پذيرش غير حضـوری را به درسـتي انجام داده باشـيد و از برگه های پذيرش غير حضـوری پرينت تهيه نماييد، پيامکي با م ضمون: »**پذیرفته شده محترم با سالم به اطالع می ر ساند فرآیند پذیرح غیر حروری شما با موفقیت به اتمام رسید**.**..**« برای شما ارسال خواهد شد. در برخي موارد به جهت اختالالت مخابراتي و تنظيمات گوشي تلفن همراه شما، احتماال اين پيامك دريافت نمي گردد.

> **توجه: عدم ثبت نام الکترونیکی در مدت اعالم شده به منزله ی انصراف از شركت در دوره مهارت افزایی در این دانشگاه می باشد.**

**پس از انجام مراحل فوق جهت مشاهده اطالعیه های بعدی می توانید در كانال ارتباطی معاونت آموزشی**  در پیام رسان سروش به نشانی زیر عضو شوید.

[https://splus.ir/srttu\\_edu](https://splus.ir/srttu_edu)

**تذکرات مهم:**

-1 در صورتي كه برخي اطالعات شما در زمان پذيرش غير حضوری به اشتباه در سيستم ثبت شده است ، نگران اصالح آن نباشيد . جهت اصالح اطالعات متعاقبا اطالع رساني خواهد شد.

-2 مهارت آموزان محترم مي بايست تمام دروس مربوط را در مدت زمان برگزاری دوره در دانشگاه تربيت دبير شهيد رجايي با نمره باالی 12 بگذرانند. همچنين معدل كل آن آنها نبايد از 14 كمتر باشد و در آزمون جامع نيز مي بايست حداقل نمره 14 را كسم نمايند تا **گواهینامه دوره مهارت آموزی** برای ايشان صادر گردد.

### -**3 معرفي شدگان آزمون استخدامي نيازی به ارسال مدارک ندارند.**

-4 **معرفی شدگان نهائی دوره مهارت آموزی و استخدام هنرآموزان حق التدریس سال1400 )سری چهارم(** مي بايست با توجه به شرايط انتشار ويروس كرونا و لزوم رعايت دستور العمل های بهداشتي، مدارک خود را ، به صورت غير حضوری و از طريق ارسال پستي به نشاني رابطين استاني كه در ادامه خواهد آمد ارسال نمايند.

# **لطفا قبل از ارسال مدارک به موارد زیر به دقت توجه فرمایيد :**

- روی مرسوله پستی **نام و نام خانوادگی و شماره مهارت آموزی و رشته شغلی** به صورت کامل و واضح درج گردد.
	- کد رهگیری مرسوله پستی را تا پایان فرآیند پذیرش نهایی، همراه خود داشته باشید.
		- عواقب عدم ارسال مدارک در زمان مقرر به عهده مهارت آموز است.

### **مدارک مورد نیاز )مخصوص معرفی شدگان حق التدریس(:**

۱- يک قطعه عکس تمام رخ ۴\*۳ رنگي با پشت زمينه سفيد (تهيه شده در سال جاري) . -2 يك سری كپي كامل از صفحات شناسنامه . -3 يك سری كپي از پشت و روی كارت ملي هوشمند. -4 يك سری كپي گواهينامه يا دانشنامه مدرک تحصيلي مورد تأييد استان سهميه خدمتي ۵- يک سری تصوير كارت پايان خدمت و يا معافيت خدمتي (ويژه برادران) و يا گواهي انجام خدمت نظام وظيفه و يا حکم كارگزيني . -6 اصل معرفي نامه استان سهميه خدمتي

-7 پرینت و امضای فرم »**اطالعات ثبت شده توسط دانشجو در پذيرش غيرحضوري**«

<mark>تذکر مهم :</mark> در صــــورتی که موفق به دریافت پرینت از اطلاعات ثبت شــــده توســـــــــــما دانشـــــــمو در پذیرش غیرمضوری نشده اید.

بعد از ورود به صفحه شخصي در پرتال گلستان با همان شناسه كاربری و گذرواژه قبلي . وارد صفحه «پذيرش غير حضــوری دانشــجويان جديدالورود» خواهيد شـــد كه مي بايســت روی عبارت «انتخاب» مرحله (**اتمام پذيرش غ<u>د</u>رمضوری و ماپ فرم مشفصات كامل دانشمو**) كليک نموده تا گواهي مربوطه را مشاهده نماييد.

## **ب- پیگیری امور آموزشی**

-1 **پرتال آموزشی گلستان** منحصرا جهت مشاهده اطالعات آموزشي شما مي باشد و فرآيند آموزش غير حضوری در <mark>سامانه آموزش الکترونیکی</mark> دانشگاه به نشانی <u>http://Lmsmaharat.sru.ac.ir </u> انجام می پذیرد.

-2 جدول و نحوه برگزاری كالسهای شما در اطالعيه بعدی در همين صفحه خواهد آمد. -3 جهت كسم اطالعات بيشتر مي توانيد با رابطين استاني خود در دانشگاه تربيت دبير شهيد رجايي در تماس باشيد.

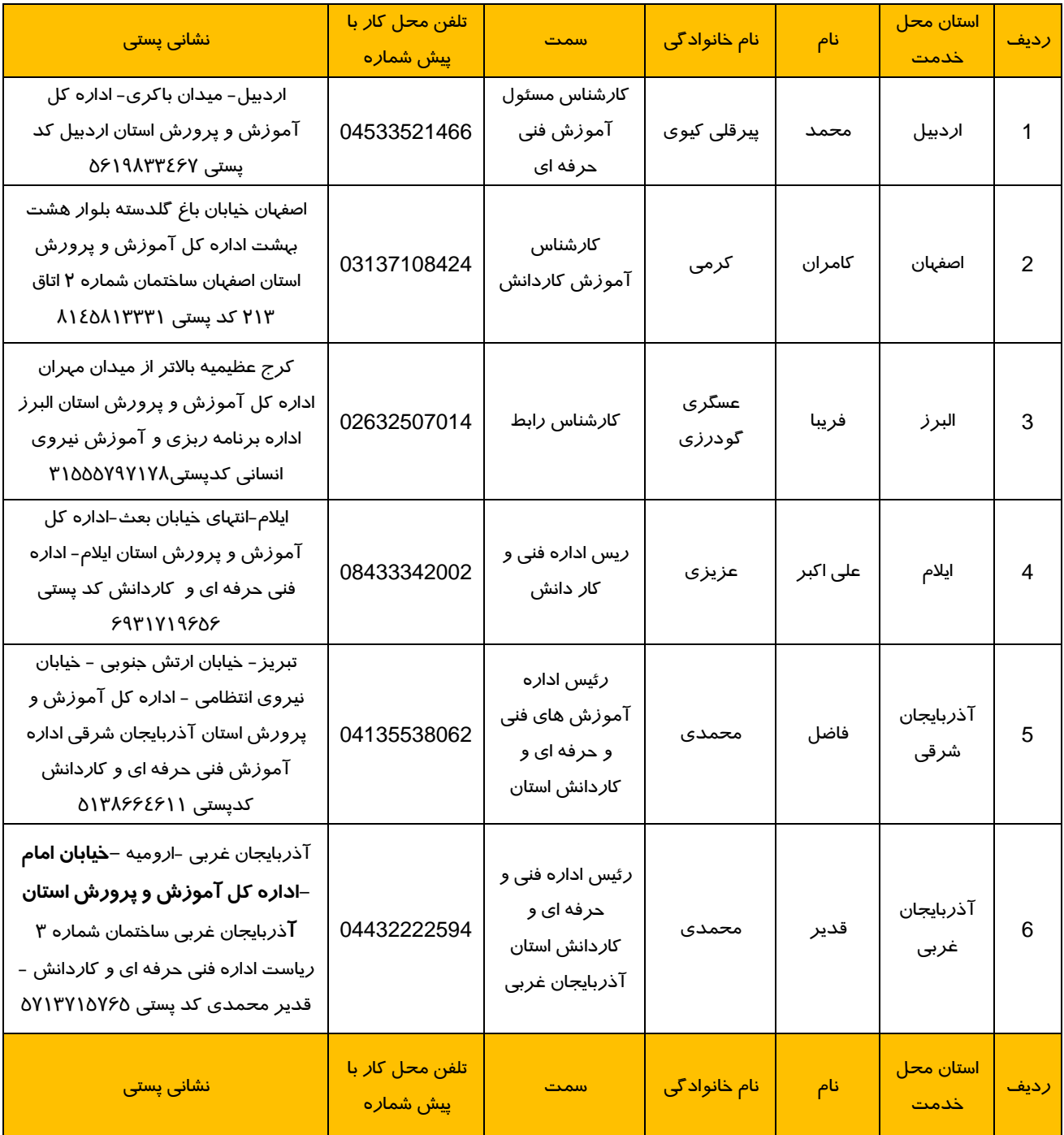

**مشخصات رابطین استانی دانشگاه تربیت دبیر شهید رجایی**

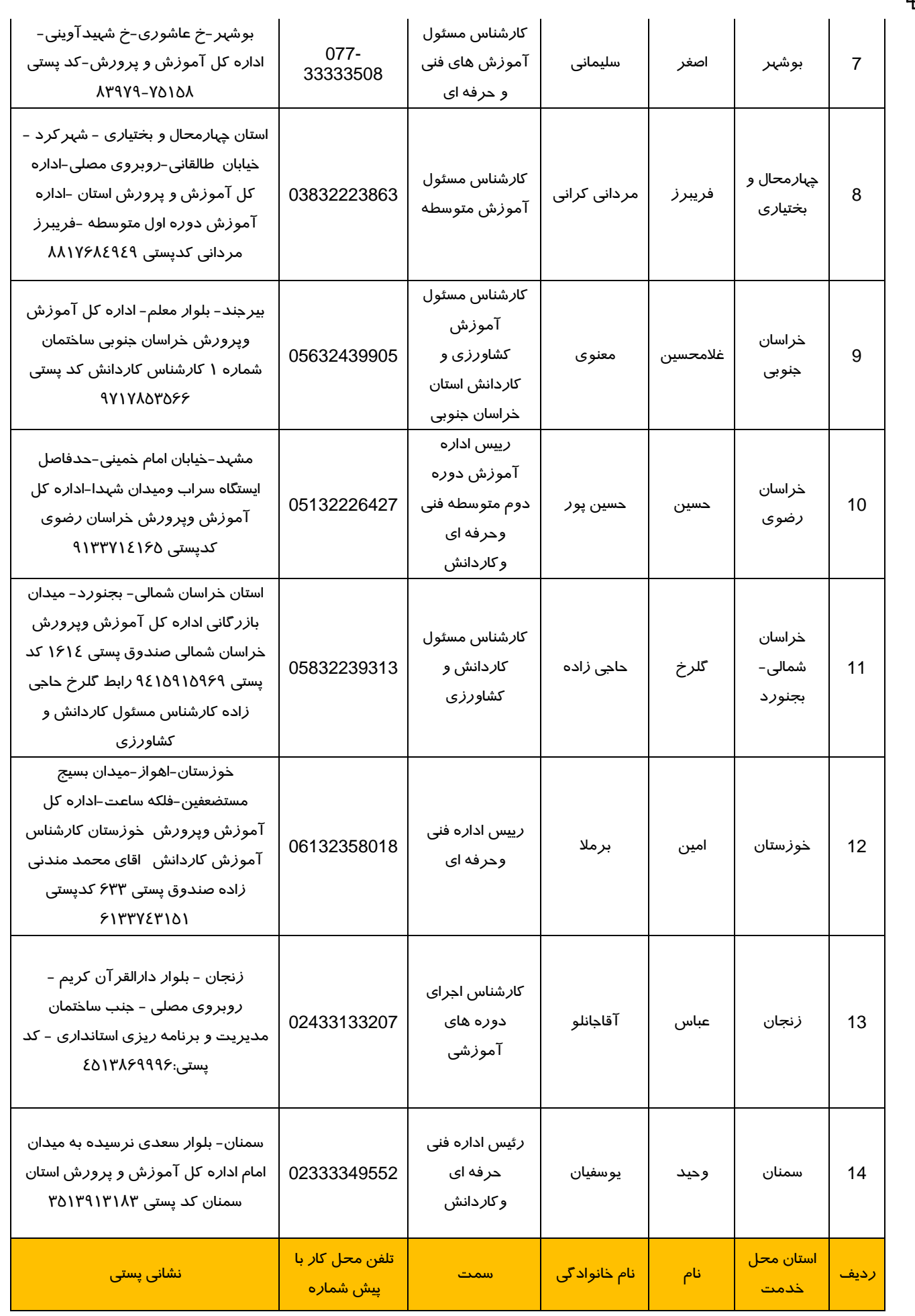

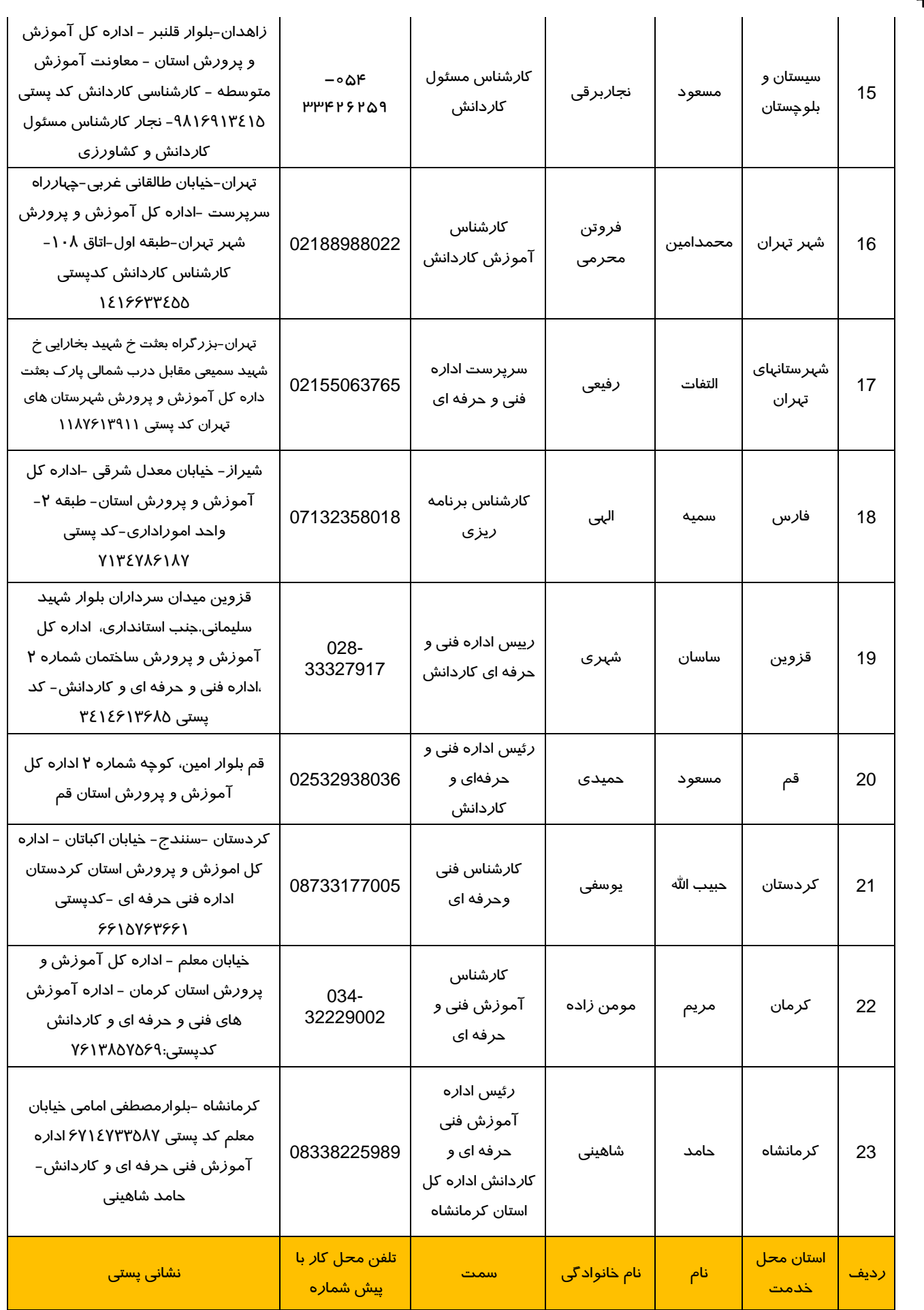

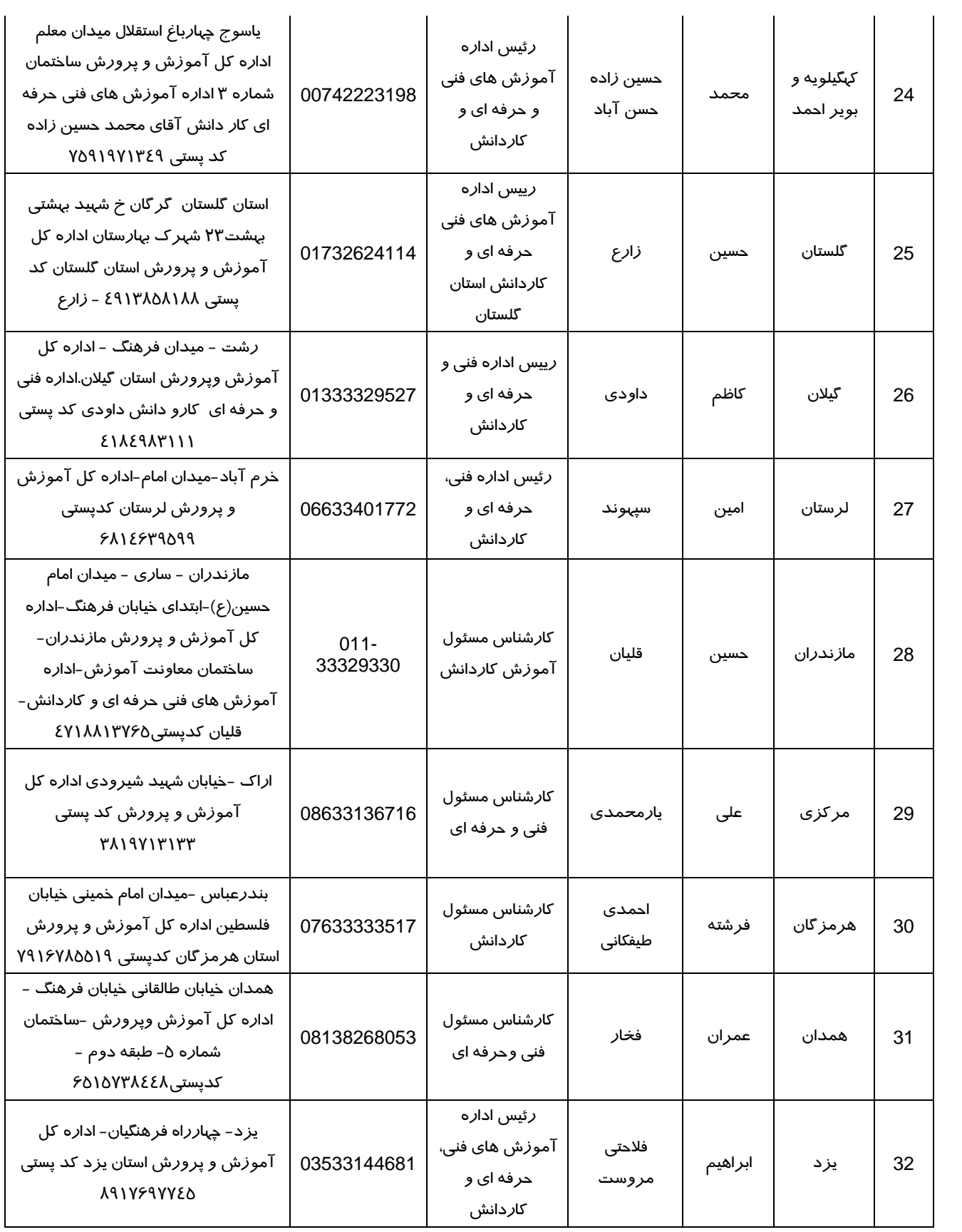

 با آرزوی توفيق معاونت آموزشي و تحصيالت تکميلي دانشگاه تربيت دبير شهيد رجايي